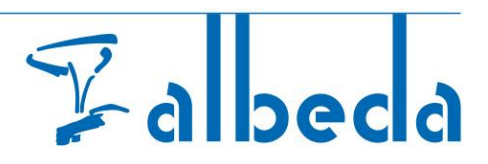

## <span id="page-0-0"></span>**SIS! – Studentenportaal – bpv - Urenregistratie (KORT)**

## 1. Aanwezigheid registreren

Het bpv -Logboek kent drie mogelijke registraties, namelijk: "**Aanwezig**", "Afwezig" en "Beide". Afgesproken is om alleen de "**Aanwezig**" te gebruiken. Dit zal hieronder worden behandeld. De registraties "Afwezig" en "Beide" zullen niet worden behandeld in de handleiding en ook niet door ICT worden ondersteund.

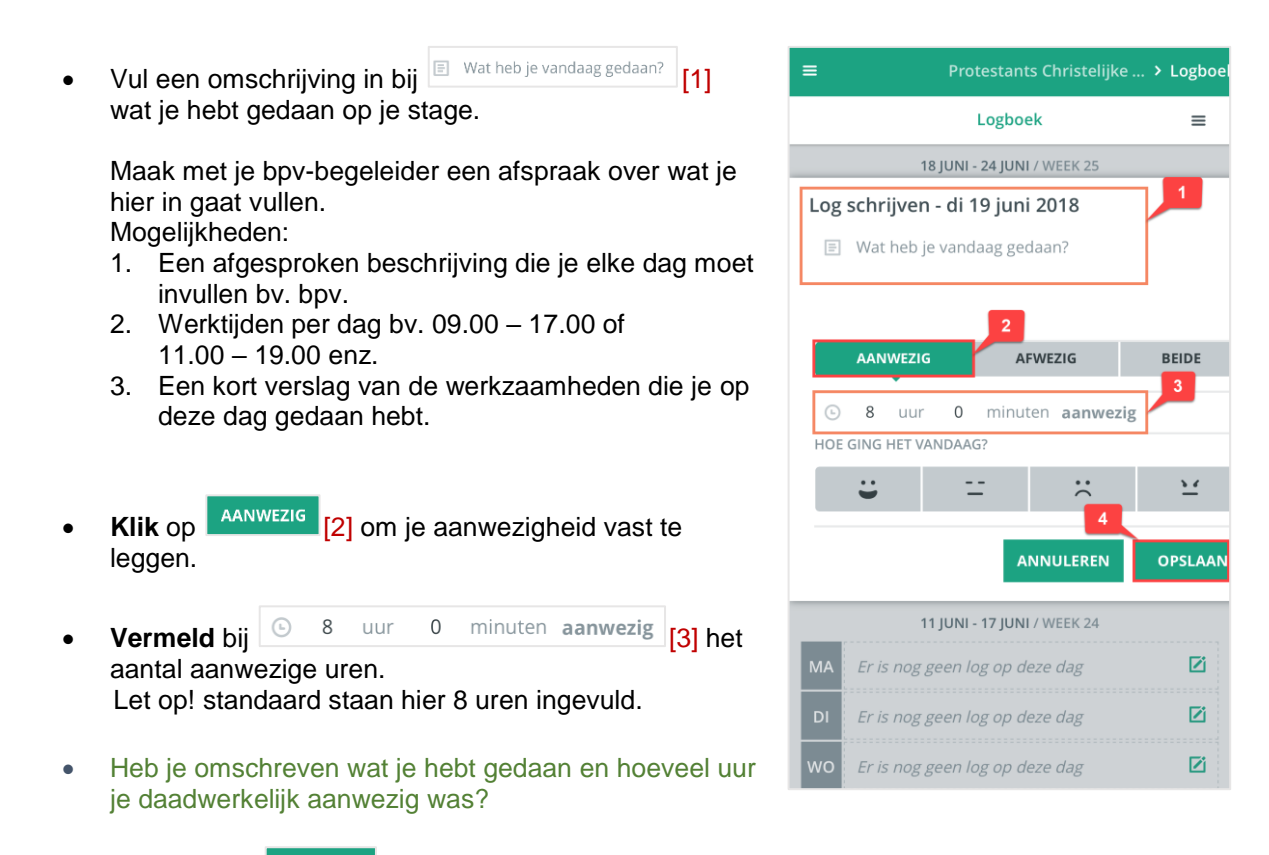

**Klik** dan op <sup>opslaan</sup> [4].

## 2. Leerprogramma's (Tutorials)

[Registreren aanwezigheid, bpv-uren indienen](https://studentalbeda.sharepoint.com/sites/portaal/Handleidingen%20studenten/Forms/AllItems.aspx?id=%2Fsites%2Fportaal%2FHandleidingen%20studenten%2FBPV%2FEduarte%20bpv%20%2D%20inzien%20urenschrijven%20en%20indienen%20%28FILM%29%2Emp4&parent=%2Fsites%2Fportaal%2FHandleidingen%20studenten%2FBPV)